#### **MEGAGAME 64**

## **Un videogioco tutto nostro**

*È finito! Potrei anche concludere così questo ultimo appuntamento con l'interminabile serie di articoli sul Megagame* 64, *ma sarebbe una mossa scorretta nei confronti di tutti quei lettori che vogliono il gran finale. Scegliete voi cosa leggere per primo; l'elenco dei partecipanti, la cronologia, oppure le istruzioni per l'uso? Per il lettore che non ha mai comprato* MC *in questi ultimi due anni (abbondanti), la cosa migliore da farsi sarebbe quella di cominciare con una breve introduzione. Calcolando che tutti gli altri comincerebbero a fischiare consiglio ai primi di dare uno sguardo alla parte cronologica. Noi invece cominciamo con le «istruzioni})*

#### *Che gioco* **è?**

Il Megagame 64 è un videogioco che richiede obbligatoriamente la «presenza» di due giocatori umani. Ciascuno è alla guida di un complesso di 8 pianeti. Lo scopo è quello di annientare l'avversario, conquistando i 16 pianeti del sistema. Non ci sono sezioni arcade, quindi il gioco è tutto strategia.

#### *Come si gioca?*

Occorrono due joystick da inserire nelle rispettive porte. Ciascun giocatore controlla un cursore che può essere posizionato liberamente nella propria porzione di schermo. Tramite un sistema di pannelli possono essere gestiti i seguenti comandi base:

- viaggi tra i pianeti

- costruzioni sui pianeti

- querre tra i pianeti.

Entrambi i giocatori hanno le stesse possibilità.

Una mappa, visualizzata alla destra dei due subschermi, ci indica la posizione, lo stato (guerra/pace/allarme a seconda del segnalino, rispettivamente un asterisco, un punto, un triangolo). il possessore di ciascun pianeta. Posizionando il cursore su uno dei pianteti e premendo il tasto fire ci vengono elencate una serie di caratteristiche del pianeta stesso:

**AL:** alimenti presenti sul pianeta **EN:** energia

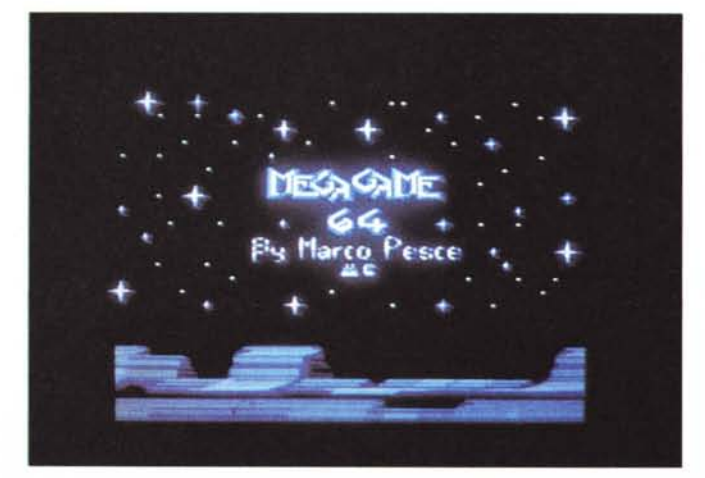

**MI:** minerali **AB:** abitanti

**AR:** armi

P : potenza produttiva del pianeta

- **SU:** superficie utilizzata
- **ST:** superficie totale.

Se il pianeta è in stato di allarme vuoi dire che qualcosa non va nel suo ciclo produttivo (terminata una risorsa, fine dello spazio disponibile, ecc).

#### */I ciclo produttivo di* **un** *pianeta*

Lo scopo fondamentale è quello di ottimizzare la produzione di armi e.. abitanti. Questo perché per poter attaccare un pianeta occorrono appunto queste due «risorse», in quantità più grande possibile. La risorsa indispensabile alla vita dei pianeti è l'energia, grazie alla quale vengono rifornite le industrie e vengono effettuati i viaggi e le costruzioni. Grazie all'energia vengono prodotti minerali, che unitamente alla prima, riforniranno la produzione di armi e alimenti, questi ultimi indispensabili per la riproduzione degli abitanti. Su ogni pianeta quindi c'è una certa quantità di installazioni produttive, che può essere modificata dal giocatore. Il potere produttivo del pianeta rappresenta la potenza che hanno su quel particolare pianeta dette installazioni (invariabile nel tempo).

#### *Costruire strutture*

Questa operazione si può effettuare premendo il tasto «S», visibile sopra la mappa vicino agli altri due tasti (viaggi e guerre). Apparirà quindi, sulla sinistra, ciò che potete ammirare nella foto 2 (in alto). Accanto alle sigle (AL, EN, ecc.) appariranno delle barre (come per la descrizione del pianeta) che indicheranno la quantità di installazioni presenti sul pianeta (nel caso di foto 2, nessunal). La sigla «s» sta per spazio liberato o occupato, a seconda che l'operazione sia una distruzione o una costruzione. La sigla «c» indica il costo (in energia e

*È disponibile. presso la redazione. il disco con il programma presentato in questa rubrica. Le istruzioni per l'acquisto* e *l'elenco degli altri programmi disponibili sono a pag.* 279.

*~ Folo 3*

minerali) della operazione. I tasti-frecce servono per variare le quantità, mentre il tasto «R» serve per ripristinare lo stato iniziale del pianeta (reset). ovvero per annullare le modifiche che abbiamo fatto (magari involontariamente) alle strutture. Con il tasto «C» si conferma la modifica.

#### *Effettuare viaggi*

Nel caso uno dei vostri pianeti sia rimasto senza una particolare risorsa (soprattutto armi/abitanti e energia) è possibile rifornirlo tramite un altro pianeta, che magari ha il problema opposto, con un viaggio di materiali. Il pannello è quello che si attiva con il tasto «V» della sezione mappa (foto 3).

Come potete osservare dalla foto, ci sono due tasti accanto alla scritta «VIAGGI», che non erano presenti nell'opzione «STRUTTURE» e che ci permettono di passare alla gestione di due subopzioni: «viaggi Nuovi» e «viaggi Vecchi». Nel caso vogliamo occuparci di un nuovo viaggio basta premere la «N» e agire sulle quantità di materiali e stabilire il pianeta sorgente e quello destinazione (tasti «5» e «D»). quindi confermate (tasto «C»). Vengono indicati il tempo necessario (a seconda della distanza tra i due pianeti). il costo (in energia) e lo spazio liberato sul pianeta sorgente, quindi occupato su quello destinazione. Quando si preme il tasto «S» (o il tasto «D») esso si illuminerà e sulla mappa apparirà il pianeta che abbiamo scelto, quindi possiamo cambiar-Io. Passando al pannello dei «viaggi Vecchi» possiamo osservare l'elenco dei viaggi che abbiamo avviato e il tempo che manca alla loro conclusione.

#### *Dichiarazione di guerra*

Nella foto 4 potete osservare i due pannelli che riguardano le guerre «nuove» (in alto) e quelle «vecchie» (in basso). Come abbiamo detto ci occorrono sia armi che abitanti, e la «P» che vedete nel pannello simboleggia questa quantità (potenza). Il pianeta sorgente e quello destinazione si selezionano con lo stesso sistema dei viaggi; del resto si tratta effettivamente di un viaggio, che quindi richiederà anche una porzione di tempo e una quantità di energia.

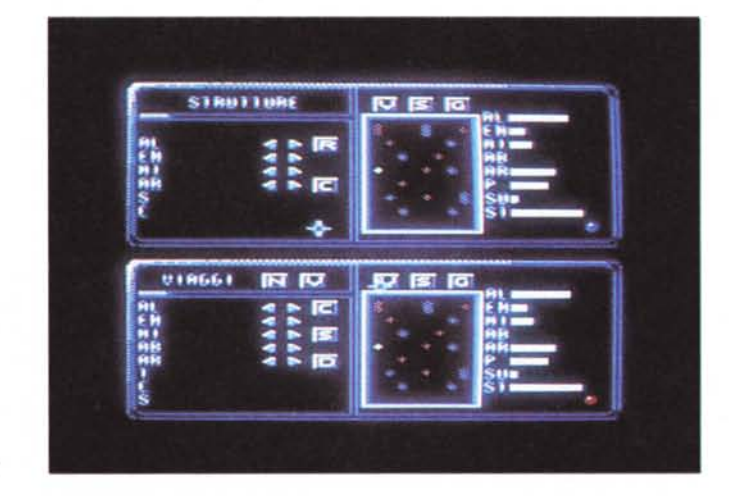

*Folo* 2 •

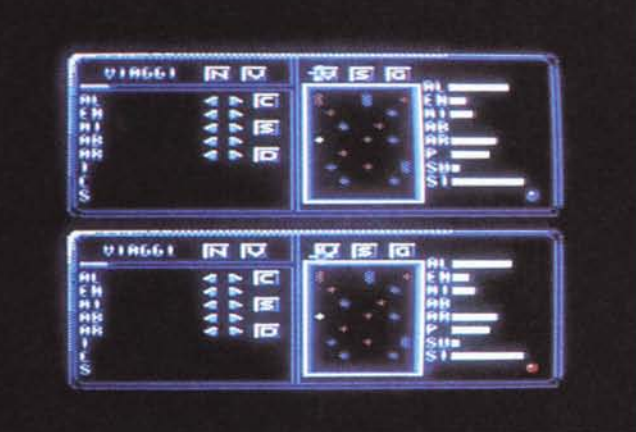

Foto 4

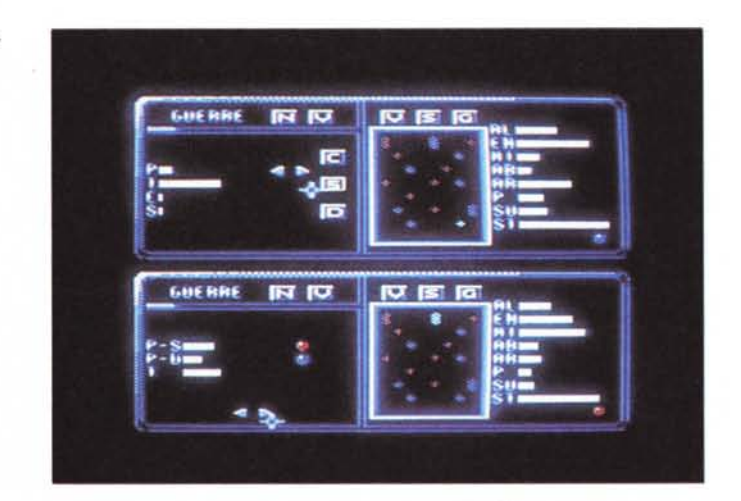

#### *Gli sconti*

Il pannello delle guerre «vecchie» visualizza la potenza del pianeta sorgente (attaccante) e quella del destinazione (attaccato), quindi il tempo che manca all'arrivo, owero all'inizio dello scontro. Per visualizzare una particolare guerra basta selezionare tramite mappa il pianeta che ci interessa (in guerra) e poi, con le frecce spostarsi per tutto l'elenco delle spedizioni fatte contro tale pianeta. Il più forte quasi sempre vince, ma non è detto, perché gli scontri avvengono con una percentuale di probabilità (ad armi pari equivalente al 50%) e potrebbe accadere l'imprevedibile.

#### *1/ tempo*

Il tempo scorre secondo un particolare sistema di riferimento; ogni tot cicli lo schermo visualizza una schermata simbolica che sta a rappresentare la fine del «giorno». Dopo qualche secondo il gioco ricomincia e i pianeti avranno subito una variazione nella loro struttura. Come vi sarete resi conto ci sono un bel po' di cosette da fare e quindi il divertimento non dovrebbe mancare. Siamo giunti alle inevitabili conclusioni. Lo scopo dell'operazione Megagame 64 è stato raggiunto in maniera soddisfacente (per non sbilanciarsi) e da parte mia mi ritengo più che soddisfatto. Possiamo quindi cominciare un nuovo megagame... stavo scherzando!!! L'unico punto negativo potrebbe essere proprio il tempo che abbiamo impiegato a realizzarlo, ma in fondo era un esperimento, quindi non lamentiamoci troppo.

Me

#### *Cronologia del Megagame 64*

**Dicembre '87 (69):** comincia la «nostra avventura nel magico mondo dei videogiochi. Vengono invitati i lettori ad inviare un'idea per un videogame «fuori dal comune», che dovrà essere realizzato con la loro collaborazione.

*Gennaio* **'88** *(70):* pausa in attesa della corrispondenza dei lettori. *Febbraio* **'88 (71):** arrivano le prime proposte ma...

*Marzo* **'88 (72): ...**è con il numero di marzo che esplode l'inventiva dei lettori. Personalmente scelgo il gioco di Sergio di Fusco. *Aprile* **'88 (73):** si comincia con una impostazione generale del gioco.

*Maggio* **'88 (74):** fermi tutti! Questo gioco si deve cambiare. E infatti si cambia; primo schema rudimentale dell'attuale Megagame.

*Giugno* **'88 (75):** secondo sviluppo con presentazione di alcune screen grafiche, riguardanti il gioco.

*Luglio/agosto* **'88 (76):** per inserire un po' di arcade in un gioco tutto strategia viene proposta un'aggiunta: l'azione sarà realizzata con sottogiochi stile «RASTAN».

*Settembre* **'88 (77):** si discutono i suggerimenti di Marco Marinai. un lettore che propone (tra l'altro) di imitare lo stile del videogioco «SHADOWFIRE».

*Ottobre* **'88 (78):** pausa.

*Novembre* **'88 (79):** si opta per un gioco con grafica ridotta all'osso e si abbozzano i primi pannelli.

*Dicembre* **'88** *(80):* nella speranza (vana) di non arrivare al «prossimo dicembre» c'è il successivo sviluppo dei pannelli. *Gennaio* **'89 (81):** si cambia grafica e si presenta quello che in

seguito diventerà lo stile grafico definitivo.

*Febbraio* **'89 (82):** si modifica un po' il gioco e radicalmente lo stile grafico. Si aggiunge un sottogioco tipo «SPACE HARRIER». *Marzo* **'89 (83):** provo a lanciare una trovata che dovrebbe rivitalizzare il colloquio con i lettori; si tratta di un collegamento telefonico... (poco dopo disattivato).

*Aprile* **'89 (84):** la grafica viene momentaneamente ridimensionata e così è anche per la struttura dei pannelli. Niente giochi arcade.

*Maggio* '89 (85): primo riepilogo dello «stato dei fatti» e tentativo di stringere i tempi. Invito ai lettori per la scrittura di una storia fantascientifica da abbinare al videogioco.

*Giugno* **'89 (86):** presentazione di schermi grafici per le animazioni da inserire tra un pannello e un altro.

*Luglio/agosto* **'89 (87):** pausa...

*Settembre* **'89 (88): ...** che durerà ...

*Ottobre* **'89 (89): ...** fino a ottobre.

*Novembre* **'89** *(90):* viene presentata la struttura definitiva del Megagame 64 e la grafica (schematizzata) dei nuovi pannelli. Alla programmazione dovrà pensare il solo Marco Pesce.

*Dicembre* **'89 (91):** le prime routine della presentazione con grafica praticamente definitiva.

*Gennaio '90* **(92):** pausa.

*Febbraio '90* **(93):** i pannelli con lo stile grafico del numero di

gennaio '89. *Marzo '90* **(94):** pausa *Aprile '90* **(95):** il Megagame è finito!

#### *Chi ha partecipato*

Quello che segue è un elenco (in ordine cronologico) di tutti coloro i quali hanno in qualche modo dato un contributo, sia pur minimo, alla realizzazione del Megagame 64. Speriamo ci siano tutti: *Paolo Costabel Fabrizio Baldini Stefano Innocenti Fulvio, Flavia* e *Stefano Chini Gianni Zambon*

*Daniele Argento Umberto Michelucci Franco Violante ITALIAN TEAM Franco Orsogna Jacopo Piazzi Sergio di Fusco Alberto BIanchi Luca Persico Vito Armenise Alberto Barbero Emilio Orione Gianfranco Gramiglia Gianni Manenti Enrico Ferrante Roberto Morassi Tommaso* e *Luigi Bini Michele Signorile Marco Marinai Matteo Bittanti Stefano Degan Nicola Colella Claudio Parmigiani Emiliano D'Onofrio Ciro Cane' Bruno Saetta Conan of CCS Giulio Ceriola Ivan Melle THE BEST THUNDER Giulio Cellitti Andrea Beltrame Massimiliano Pigozzi*

*Pierpaolo Bergamo.*

## EXPOED IT **COPIAN**

3ª MOSTRA **CONVEGNO SUL DESKTOP PUBLISHING PERSONALE, AZIENDALE,<br>PROFESSIONALE E SUI<br>SISTEMI DI COPIATURA,<br>RIPRODUZIONE E STAMPA** 

#### SEMINARI EXPOEDIT-COPIAN

organizzati in collaborazione con "Gruppo Editoriale JCE"

- · L'integrazione di documenti CAD nel DTP per la documentazione tecnica Tema dell'incontro è definire le attuali possibilità di reperire elaborati provenienti da sistemi CAD, integrandoli nella preparazione di documentazione tecnica, di supporto e nella manualistica
- · Tecnologie editoriali verso gli standard Personal, programmi, sistemi operativi e reti si integrano in architetture sempre meno<br>proprietarie. Per i sistemi editoriali, sarà il 1990 l'anno dell'affermazione degli standard?
- · La selezione colore Soluzioni attestate o proposte innovative? Risultati e limiti attuali sul tema del trattamento delle immagini a colori; un argomento di attualità per gli anni '90

### $23 - 26$ **MAGGIO** 1990

Centro Congressi Milanofiori Assago - Milano

ORARIO: 9.30-18.00 Sabato 26 maggio: 9.30-13.00

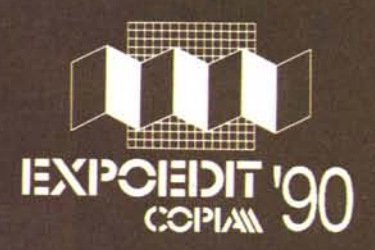

Informazioni: Segreteria EXPOEDIT-COPIA - Via Domenichino, 11 - 20149 Milano - Tel. 02/4815541 - Fax (02) 4980330 - Telex 313627

# SOLO I MIGLIORI.<br>PER VOI.

Per Voi «novellini» dell'informatica, per Voi «vecchie volpi» che nei computers ci siete fin dall'inizio, ed anche per Voi che Vi apprestate ad entrare in questo meraviglioso mercato in espansione. Per tutti Discom sa selezionare le offette più adeguate a prezzi particolarmente vantaggiosi. Ciò è oggi possibile grazie all'esperienza che là Discom ha accumulato negli ultimi dieci anni. Dieci anni di scelte sicure e vincenti. Dieci anni nel difficile mondo dell'informatica, dove bisogna saper capire quali sistemi e quali macchine sopravviveranno sul mercato. Scegliere oggi Discom significa garantirsi il vantaggio nella corsa al futuro. Perché questo fa oggi Discom, sceglie sempre i prodotti vincenti, cioè i migliori, per Voi.

**=DISCOM=**

**00128 Roma - Via Marcello Garosi, 23 Telef. (06) 5087839-5087917-5082293 - Telefax (06) 5085433**